# **BATTLEFIELD COLLEGE APPLICATION PROCESS CHECKLIST**

\_\_\_ **Begin College Application**: See college website for directions & deadlines/requirements. List your colleges in Naviance Student under "Colleges I'm Applying To". This is a one stop shop for you to see all your deadlines!

### **\_\_\_ MATCH your Common Application to Naviance Student** (if applicable)**:**

Create an account on Common App website

- 1. Add all colleges to which you are applying
- 2. Complete Common App FERPA
- 3. Complete High School information (see transcript)
- 4. Match Common App to Naviance Student: Click "Colleges I'm Applying To" -> Click "Match" top right corner, Input Common Application e-mail address -> Click "**Match**"

**Submit BHS FERPA** form with parent/guardian signature to Counseling Center secretary.

#### \_\_\_ **Request transcript** Three Step Process:

- 1. Log into Naviance Student [Log In: student number; Password: birthday (MMDDYYYY)] to place electronic request (BHS website -> Our School -> Counseling Center -> Naviance Student)
	- a. Click "Colleges I'm Applying To" -> Select box to the left of college -> click "Requests Transcripts at the top right corner" -> "Submit"
- 2. Complete "Transcript Request Form" (link is on the home page of Naviance Student)

a. Locate and download form from Naviance Student. Below icons indicate submission/application type.

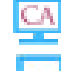

= Electronic submission, apply on Common Application website (Match in Naviance Student)

= Electronic submission, apply on college website

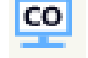

= Electronic submission, apply on Coalitionforcollegeaccess.org

= Mail Transcript & Letters of Recommendation

- 3. See the Counseling secretary to sign documentation, submit "Transcript Request Form", and make payment.
	- Transcripts will be processed within 15 school days (pay attention to deadlines and weather nothing is processed if school is closed)
	- NCAA, scholarships, and first 3 transcripts are free. Additional transcripts are \$5 each paid for in the counseling center (cash, check, or money order payable to BHS)
	- **Mid-year & Final year transcripts** are processed automatically at no additional charge

**\_\_\_ Request SAT/ACT Scores directly from College Board/ACT** to be sent to your colleges/universities. \*Scores listed on your transcript are not considered official!

\_\_\_ **Request Teacher Recommendation: (as needed)** IN PERSON. With teacher approval, submit your electronic recommendation request through Naviance Student under "Colleges I'm Applying To" bottom of page

- Select the colleges you would like your teacher to send the letter to (place an individual request for each teacher)
- All colleges must be listed in Naviance Student "Colleges I'm Applying To" in order to select the school
- Teachers will submit letters directly to colleges
- If it is a school that is  $\blacksquare$  "mail only," please provide a stamped and addressed envelope to your teacher
- It is your responsibility to learn the recommendation letter policy for the colleges to which you are applying. Policies for submitting letters vary by college; check admissions requirements.

#### **EXECUTE:** Request Counselor Recommendation: (as requested) Deadline to place a request is November 15<sup>th</sup>.

- See your counselor to place a request.
- Requests are processed within 15 school days.
- Student must provide a resume/completed interview questions to the counselor to begin this process

### **College Application Process: Main Components**

- 1. Application- Typically online on college website. You may be directed to apply though Common Application (Common App) [\(www.commonapp.org/\)](http://www.commonapp.org/) or Coalition [\(http://coalitionforcollegeaccess.org\)](http://coalitionforcollegeaccess.org/) – Application Fees \$
- 2. Essays/Personal Statement- requirements vary, see college admissions requirements.
- 3. Transcript- Follow BHS procedures (Naviance Student & in-person sign-off & payment w/ counseling secretary).
- 4. Secondary School Report- Automatically completed by counselor and submitted with your transcript.
- 5. Letters of Recommendation- requirements vary, see college admissions requirements.
- 6. College Admission Test Scores- SAT/ACT/Subject Tests as applicable, see college admissions requirements. Student must request scores directly from CollegeBoard (SAT) / ACT to be delivered directly to the college. No other scores are considered official.
- 7. FAFSA- Financial Aid, all students are encouraged to complete this free government application (fafsa.ed.gov). Available beginning October 1st
- 8. Scholarship Opportunities- See list in Naviance Student, scholarshipsharing.com, check college websites.

**\*Accountability**: A college-bound senior is responsible for accurately completing application components. Each senior should be submitting his/her application in a timely manner and requesting assistance as needed.

## **Finding YOUR BEST FIT**

- o Super Match- Find a list of colleges that fit your wants and needs in Naviance Student under "Colleges", "Find Your Fit"
- o Ask yourself, "What do I need in an educational setting?"
	- o What were the components in high school that made a class setting good for you?
	- o What do I want from college (environment, experience, opportunities)?
	- o Who teaches my classes at college (professors, graduate students, adjunct professors)?
	- o What honors programs are available?
	- o What internship and research opportunities are available?
	- o What is the colleges statistics on graduates finding a job?

# **"College is a match to be made not a prize to be won." Naviance Student Quick Tip Guide**

### **Accessing your Application List**

- Click the Colleges tab at the top of the page -> Click "Colleges I'm Applying To"
- **Requesting a Teacher Recommendation \*speak with your teacher prior to sending an online request**
- Process must be completed for EACH additional request. College must be listed in Naviance Student
- Click the "Colleges" tab at the top of the page -> Click on "Letters of Recommendation"-> Click on "Add Request"
- Select a teacher from drop-down menu (if the teacher is not on the list, email your teacher and counselor)
- Select college(s) to which you wish your teacher to send a letter of recommendation -> Click "Update Requests"
- Include a note and provide your teacher with your resume
- Click "Save". Your teacher will receive an email and the request in their queue.
- Check Naviance Student for the status of your letter. Letters are sent directly to colleges via Naviance Student

### **Requesting a Transcript**

- Click "Colleges" -> "Colleges I'm Applying To" -> check box to the left of the school and click "request transcripts" at the top right corner, select initial transcript and submit. \*\*Be sure to match your Common Application in Naviance (sign CA FERPA in your college application)
- \*\*Complete "Transcript Request Form" link found on the home page in Naviance Student, bring form and payment to the counseling secretary & sign each request IN PERSON.
- Process time: 15 SCHOOL DAYS TO PROCESS A TRANSCRIPT REQUEST!

### **Add/Update e-mail address**

- Click "About Me" at the top, right of the page -> Click "My Account" -> Check e-mail address
- To add or update click on the pencil under "Contact Info" -> Enter e-mail address and select update

### **College Visits & Scholarships**

Log into Naviance Student -> Scroll to the bottom of the home page to see "What's New" a list of college visits. Click "Register" and check your email for confirmation. This email serves as your pass out of class

• Click College's tab, Click scholarship list in the "Scholarships & Money"